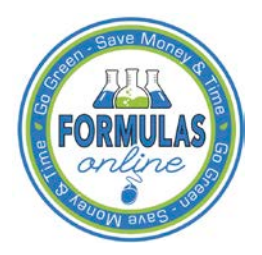

# Formulas Online

# **How to View Submission Statuses in Formulas Online (Industry Members)**

You may view the [status](#page-4-0) of your submissions in Formulas Online through the My Submissions [home page.](#page-0-0) You may also view the [status](#page-4-0) of your submissions by performing a [quick search](#page-1-0) or [advanced search.](#page-2-0)

## <span id="page-0-0"></span>My Submissions Home Page

The My Submissions home page is the default page displayed upon a successful login. You may also select the **Home** link in the main navigation banner to access the page at any time. The My Submissions home page displays a list of your open submissions and their statuses. [Figure 1](#page-0-1) details the My Submissions home page.

#### <span id="page-0-1"></span>**TTBONLINE.GOV Formulas Online** COLAS Home Text Menu My Profile Help Contact Us Submissions V Search Advanced Search **My Submissions** Show  $\boxed{50}$   $\blacktriangleright$  entries Filter: Copy PrintView Excel PDF Showing 1 to 9 of 9 entries Previous 1 Next **SUBMISSION TTB FORMULA COMPANY FORMULA# SUBMISSION PRODUCT**  $\stackrel{\scriptscriptstyle\triangle}{=}$  TYPE  $\triangle$ **PAPER SUBMISSION STATUS**  $\triangle$ SUBMITTER $\hat{\oplus}$  $\overline{1}\overline{D}$ **DATE** 1367575 1290522 **POMPURE - 55555555** Drawback Lab Analysis 03/27/2015  $\overline{N}$ Jane POM Smith Assignment<br>Pending Jane<br>Smith 1366203 Rider 08/22/2013 POM MANGO EXTRACT 1366202 1289931 **POMPURE - 23456 Drawback**  $\mathbf{Y}$ **Lab Analysis** 08/22/2013 Jane POM POMEGRANATE sane<br>Smith Assignment<br>Pending 1366201 1289930 POMPURE - POM PURE **SDA** 08/22/2013 **Jane POM PETRO** EXTRACTS Smith Assigned 1366200 OH-W-999 - 34567 08/22/2013 1289929 Uniform  $\ddot{\mathbf{v}}$ Jane **POM WINE** Smith 1366021 1289846 OH-W-999 - 222222 Uniform **Items Pending** 04/01/2013  $N$ Jane Smith 1002006 Draft Uniform  $\overline{N}$ 1002004 Uniform Draft  $\bar{\mathbf{N}}$ OH-W-999 - 1234 1001461 Uniform  $\overline{N}$ Draft Showing 1 to 9 of 9 entries Previous 1 Next is that TTB administers. The information collected on this form must be considered confidential tax information under 26 U.S.C. 6103, and must not be disclosed We collect this information to verify your compliance<br>to any unauthorized party under 26 U.S.C. 7213. with Federal laws and regulati

# **Figure 1: Home Page (My Submissions)**

The [statuses](#page-4-0) display next to the submissions in the Submission Status column.

#### <span id="page-1-0"></span>Quick Search for Submissions

►**Note:** You may search for submissions in the Formulas Online system for which you have the privilege to access.

Follow these steps to perform a quick search for submission and view their statuses:

1. Enter the Submission ID in the search text field.

►**Note:** Enter a minimum of 4 numbers of the Submission ID followed by the "%" special character to perform a wildcard search.

- 2. Select **Submissions** from the search drop-down list. See [Figure 2.](#page-1-1)
- <span id="page-1-1"></span>►**Note:** By default, **Submissions** will be selected.

#### **Figure 2: Search for Submissions – Enter Search Criteria**

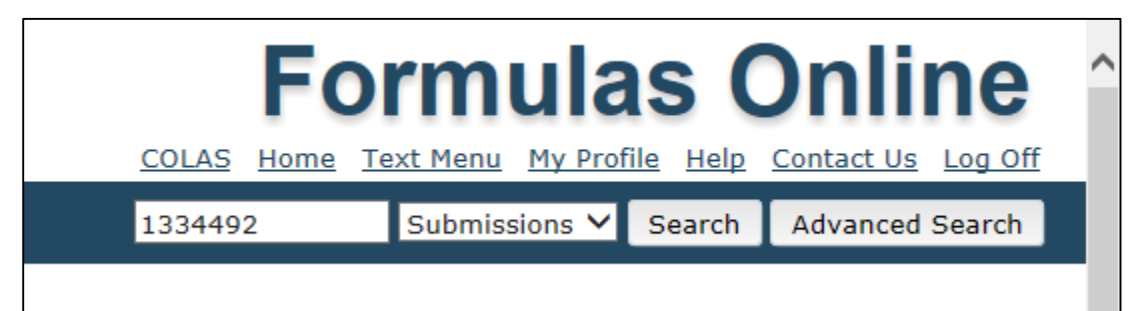

<span id="page-1-2"></span>3. Select the **Search** button. The search results display. See [Figure 3.](#page-1-2)

**Figure 3: Search for Submissions – Search Results**

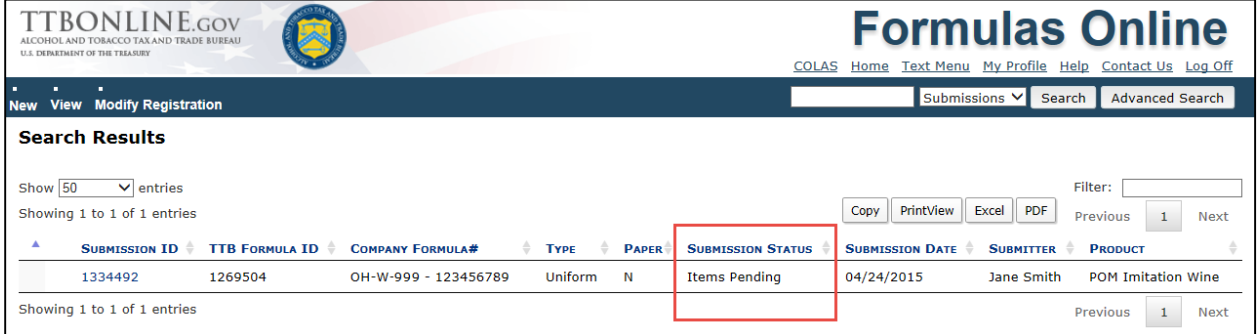

The [statuses](#page-4-0) display next to the submissions in the Submission Status column.

#### <span id="page-2-0"></span>Advanced Search for Submissions

►**Note:** You may search for submissions/formulas in the Formulas Online system for which you have the privilege to access.

Follow these steps to perform an advanced search for submissions and view their statuses:

<span id="page-2-1"></span>1. Select the Advanced Search link next to the **Search** button. See [Figure 4.](#page-2-1)

**Figure 4: Search for Submissions/Formulas – Advanced Search**

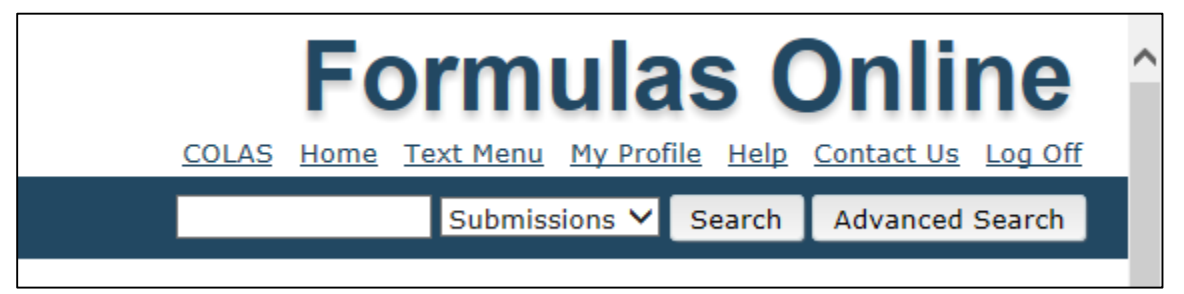

The Search Submissions and Formulas page displays. See [Figure 5.](#page-2-2)

**Figure 5: Search for Submissions/Formulas – Search Submissions and Formulas**

<span id="page-2-2"></span>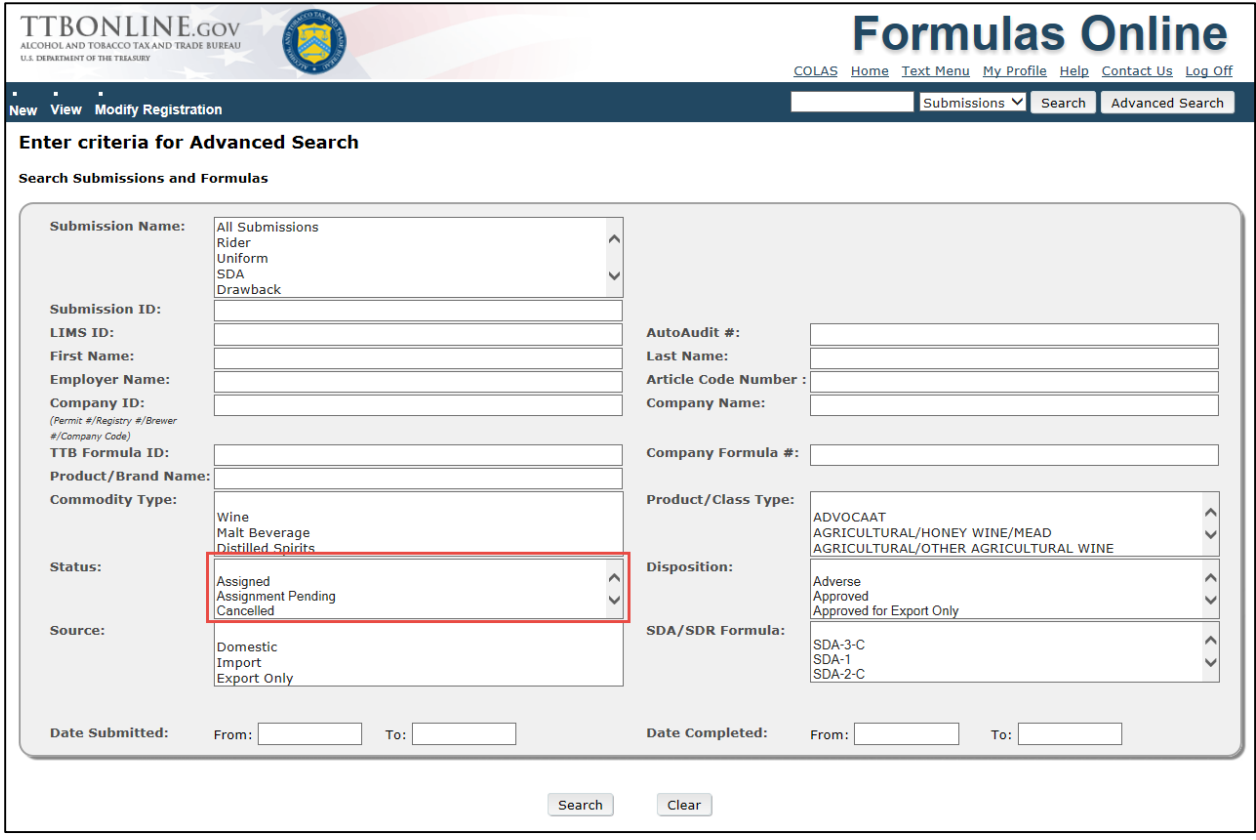

2. Enter or select the search criteria in the available fields.

►**Note:** Press the **CTRL** key to select multiple values from the drop-down lists. Use the "%" special character to perform a wildcard search.

►**Note:** Product/Class Type changes based on the Commodity type selected. Other available search criteria displays based on the Submission Name selected.

3. Select the **Search** button. The search results display listing the submissions matching the search criteria. See [Figure 6.](#page-3-0)

#### **Figure 6: Search for Submissions/Formulas – Search Results**

<span id="page-3-0"></span>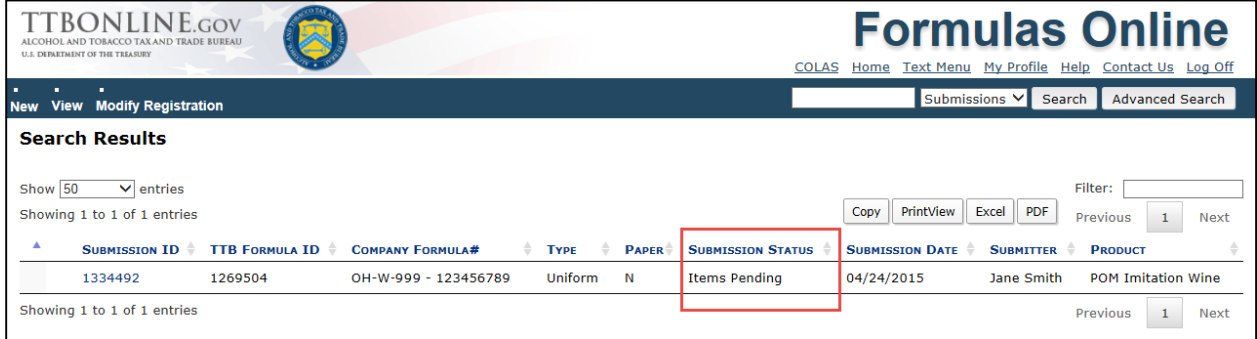

The [statuses](#page-4-0) display next to the submissions in the Submission Status column.

# <span id="page-4-0"></span>Submission Statuses

The following available statuses display next to the submissions in the Submission Status column:

- **Drawback**
	- o **Approved** This status indicates a final action regarding a particular submission. Submissions enter this status when both the submission and the associated materials, if any, meet all applicable requirements.
	- o **Approved for Export Only** This status indicates a final action regarding a particular submission. Submissions enter this status when both the submission and the associated materials, if any, meet all applicable requirements for exports only.
	- o **Assignment Pending** This status indicates that the submission is awaiting assignment within the laboratory.
	- o **Cancelled**  This status indicates that the submission and/or supporting materials were not returned to TTB within the specified period and the submission is "Cancelled" by the system or the submission was cancelled by the submitter.
	- o **Closed** This status indicates that the submission processing and follow-up have been completed.
	- o **Correction Review** This status indicates that the submission is being reviewed by NPL to confirm the submission needs to be returned for correction.
	- o **Disapproved (Domestic)** This status indicates a final action regarding a particular submission. A Submission enters this status when it has been determined that the product is fit for beverage purposes and therefore not eligible for drawback of tax, except when use by claimant in eligible nonbeverage products.
	- o **Draft** This status indicates that the submission is in progress (is created, but has not yet been properly submitted).
	- o **Fit for Bev Purposes (Foreign)** This status indicates a final action regarding a particular submission. A Submission enters this status when it has been determined that the product is fit for beverage purposes and must comply with alcoholic beverage regulations if imported into the U.S. If this product is used in alcoholic beverages produced outside the U.S., it is not eligible for flavor credit under 26 USC 5010.
	- o **Items Pending** This status indicates that the physical samples (if any) have not been received by the laboratory.
	- o **Lab Analysis** This status indicates that laboratory analysis is in progress.
	- o **Needs Correction**  This status indicates that the submission has been reviewed by TTB but cannot be approved as submitted. The submission is returned to the submitter with a list of corrections in the Needs Correction tab of the electronic submission that need to be made either to the submission or to the supporting materials (documents, samples, etc.). Submissions in the "Needs Correction" status may also be "Withdrawn" by the submitter.
	- o **No Action** This status indicates a final action regarding a particular submission. A Submission enters this status when it has been determined that there is no

alcohol eligible for drawback of tax. Use is subject to compliance with U.S. Food and Drug Administration regulations.

- o **QA Review** This status indicates that the NPL determination is in review.
- o **Withdrawn** This status indicates that an in-process submission has been withdrawn by the submitter or specialist.
- **Rider**
	- o **Approved** This status indicates a final action regarding a particular submission. Submissions enter this status when both the submission and the associated materials, if any, meet all applicable requirements.
	- o **Approved for Export Only** This status indicates a final action regarding a particular submission. Submissions enter this status when both the submission and the associated materials, if any, meet all applicable requirements for exports only.
	- o **Assignment Pending** This status indicates that the submission is awaiting assignment within the laboratory.
	- o **Cancelled** This status indicates that the submission and/or supporting materials were not returned to TTB within the specified period and the submission is "Cancelled" by the system or the submission was cancelled by the submitter.
	- o **Closed** This status indicates that the submission processing and follow-up have been completed.
	- o **Correction Review** This status indicates that the submission is being reviewed by NPL to confirm the submission needs to be returned for correction.
	- o **Disapproved (Domestic)** This status indicates a final action regarding a particular submission. A Submission enters this status when it has been determined that the product is fit for beverage purposes and therefore not eligible for drawback of tax, except when use by claimant in eligible nonbeverage products.
	- o **Draft** This status indicates that the submission is in progress (is created, but has not yet been properly submitted).
	- o **Fit for Bev Purposes (Foreign)** This status indicates a final action regarding a particular submission. A Submission enters this status when it has been determined that the product is fit for beverage purposes and must comply with alcoholic beverage regulations if imported into the U.S. If this product is used in alcoholic beverages produced outside the U.S., it is not eligible for flavor credit under 26 USC 5010.
	- o **Items Pending** This status indicates that the physical samples (if any) have not been received by the laboratory.
	- o **Lab Analysis** This status indicates that laboratory analysis is in progress.
	- o **Needs Correction** This status indicates that the submission has been reviewed by TTB but cannot be approved as submitted. The submission is returned to the submitter with a list of corrections in the Needs Correction tab of the electronic submission that need to be made either to the submission or to the supporting materials (documents, samples, etc.). Submissions in the "Needs Correction" status may also be "Withdrawn" by the submitter.
	- o **No Action** This status indicates a final action regarding a particular submission. A Submission enters this status when it has been determined that there is no

alcohol eligible for drawback of tax. Use is subject to compliance with U.S. Food and Drug Administration regulations.

- o **QA Review** This status indicates that the NPL determination is in review.
- o **Withdrawn** This status indicates that an in-process submission has been withdrawn by the submitter or specialist.
- **SDA**
	- o **Approved** This status indicates a final action regarding a particular submission. Submissions enter this status when both the submission and the associated materials, if any, meet all applicable requirements.
	- o **Assignment Pending** This status indicates that the submission is awaiting assignment within the laboratory.
	- o **Cancelled** This status indicates that the submission and/or supporting materials were not returned to TTB within the specified period and the submission is "Cancelled" by the system or the submission was cancelled by the submitter.
	- o **Closed** This status indicates that the submission processing and follow-up have been completed.
	- o **Correction Review** This status indicates that the submission is being reviewed by NPL to confirm the submission needs to be returned for correction.
	- o **Disapproved** This status indicates a final action regarding a particular submission. Submissions enter this status when the submission and the associated materials, if any, have not met all applicable requirements.
	- o **Draft** This status indicates that the submission is in progress (is created, but has not yet been properly submitted).
	- o **Items Pending** This status indicates that the physical samples (if any) have not been received by the laboratory.
	- o **Lab Analysis** This status indicates that laboratory analysis is in progress.
	- o **Needs Correction** This status indicates that the submission has been reviewed by TTB but cannot be approved as submitted. The submission is returned to the submitter with a list of corrections in the Needs Correction tab of the electronic submission that need to be made either to the submission or to the supporting materials (documents, samples, etc.). Submissions in the "Needs Correction" status may also be "Withdrawn" by the submitter.
	- o **QA Review** This status indicates that the NPL determination is in review.
	- o **Withdrawn** This status indicates that an in-process submission has been withdrawn by the submitter or a specialist.
- **Uniform**
	- o **Approved** This status indicates a final action regarding a particular submission. Submissions enter this status when both the submission and the associated materials, if any, meet all applicable requirements.
	- o **Assigned** This status indicates that the submission has been assigned to an ALFD specialist for evaluation.
	- o **Assignment Pending** This status indicates that the samples have been received by the laboratory and the submission is awaiting assignment within the laboratory.
	- o **Cancelled** This status indicates that the submission and/or supporting materials were not returned to TTB within the specified period and the submission is "Cancelled" by the system or the submission was cancelled by the submitter.
- o **Closed** This status indicates that the submission processing has been completed and a determination has been made.
- o **Draft** This status indicates that the submission is in progress (is created, but has not yet been properly submitted).
- o **Expired** This status indicates that the imported formula older than five years (if approved prior to 10/1/2012) or ten years (if approved on or after 10/1/2012) was expired by the system.
- o **Hold for Research** This status indicates that the submission is being temporarily held by ALFD for further research.
- o **Items Pending** This status indicates that the physical samples (if any) have not been received by the laboratory.
- o **Lab Analysis** This status indicates that laboratory analysis of the physical sample is in progress.
- o **Needs Correction** This status indicates that the submission has been reviewed by TTB but cannot be approved as submitted. The submission is returned to the submitter with a list of corrections in the Needs Correction tab of the electronic submission that need to be made either to the submission or to the supporting materials (documents, samples, etc.). The submitter has a certain number of days to make the corrections. If the submission and/or supporting materials are not returned to TTB within the specified period, the submission status changes to "Cancelled." Submissions in the "Needs Correction" status may also be "Withdrawn" by the submitter.
- o **Pending Closed** This status indicates that a determination by ALFD is being finalized.
- o **QA Review** This status indicates that the ALFD determination is in review.
- o **Received** This status indicates that the submission has been received by ALFD but has not yet been assigned to an ALFD specialist.
- o **Rejected** This status indicates a final action regarding a particular submission. Submissions enter this status when the submission and the associated materials, if any, have not met all applicable requirements or a submission was not required.
- o **Revoked** This status indicates that an approved formula in "Closed" status was revoked by TTB.
- o **Surrendered** This status indicates that an approved formula in "Closed" status was surrendered by the Submitter.
- o **Withdrawn** This status indicates that a received submission has been withdrawn by the submitter or a specialist.
- **User Registration**
	- o **Cancelled** This status indicates that the submission and/or supporting materials were not returned to TTB within the specified period and the submission is "Cancelled" by the system or the submission was cancelled by the submitter.
	- o **Closed** This status indicates that the submission processing and follow-up have been completed.
	- o **Draft** This status indicates that the submission is in progress (is created, but has not yet been properly submitted).
	- o **In Process** This status indicates that the submission has been submitted to TTB and is being evaluated.

### **How to View Submission Statuses in Formulas Online (Industry Members)**

o **Withdrawn** – This status indicates that an in-process submission has been withdrawn by the submitter or specialist.